### Connecting and Sealing the SIP Outdoor Intercom

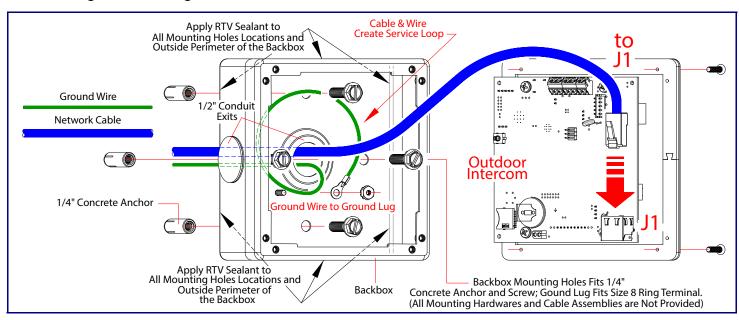

### Securing the Intercom

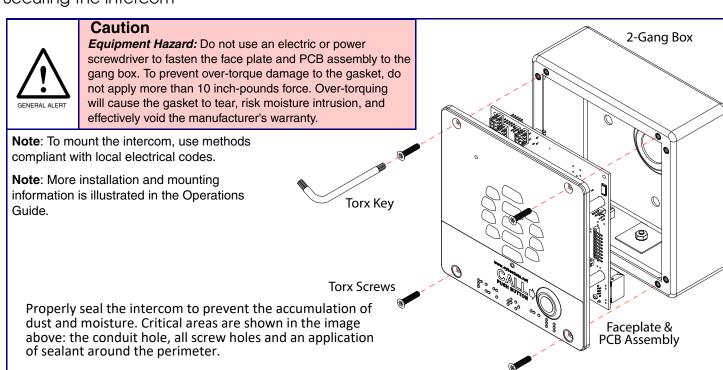

### Contacting CyberData

### Corporate Headquarters

CyberData Corporation 3 Justin Court Monterey, CA 93940, USA

Phone: 831-373-2601 Fax: 831-373-4193 https://www.cyberdata.net/ Sales: 831-373-2601 ext. 334 Support: 831-373-2601 ext. 333

Support Website: <a href="https://support.cyberdata.net/">https://support.cyberdata.net/</a>

RMA Department Contact and Status: <a href="https://support.cyberdata.net/">https://support.cyberdata.net/</a>

Warranty Information: https://support.cvberdata.net/

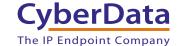

## CyberData Installation Quick Reference

# SIP Outdoor Intercom SIP Compliant

### 011186

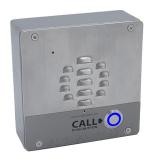

| Factory Default Setting |
|-------------------------|
| DHCP                    |
| 192.168.1.23            |
| admin                   |
| admin                   |
| 255.255.255.0           |
| 192.168.1.1             |
|                         |

a. Default if there is not a DHCP server present.

### Typical System Installation

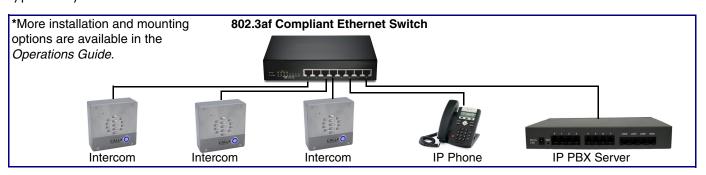

### Getting Started

- Download the Operations Guide PDF file, from the **Downloads** tab at the following webpage: https://www.cyberdata.net/products/011186
- Create a plan for the locations of your Intercoms.
- WARNING: This product should be installed by a licensed electrician according to all local electrical and building codes.
- WARNING: To prevent injury, this apparatus must be securely attached to the floor/wall in accordance with the installation
- WARNING: The PoE connector is intended for intra-building connections only and does not route to the outside plant.
- WARNING: This enclosure is not rated for any AC voltages!
- WARNING: Failure to properly seal intercom can compromise the IP rating. Should the product be exposed to water damage, it will be treated as an out of warranty scenario due to improper installation.

### **Parts**

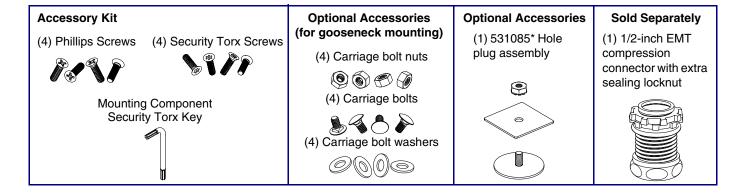

### **Features**

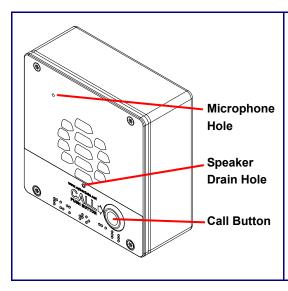

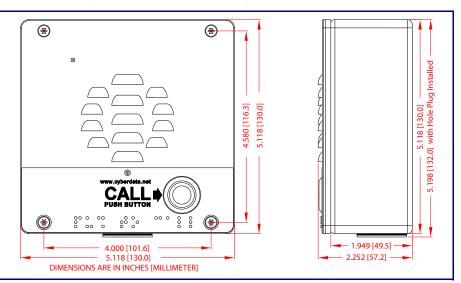

### **Terminal Block Connections**

Alternate Power Input:

- 1 = +8 to +12VDC @ 1000mA Regulated Power Supply\*
- 2 = Power Ground\*

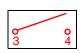

Relay Contact:

(1 A at 30 VDC for continuous loads)

- 3 = Relay Common
- 4 = Relay Normally Open Contact
- 5 =Sense Input
- 6 = Sense Ground
- 7 = Remote Switch "A" 8 = Remote Switch "B"

\*Contacts 1 and 2 on the terminal block are only for powering the device from a non-PoE 12VDC power source as an alternative to Network PoE power. Use of these contacts for any other purpose will damage the device and void the product warranty.

# Use a 3.17 mm (1/8-inch) flat blade screwdriver for the terminal block screws Wire (IN) Tin Leads Approx. 1/4" or 6mm Terminal Block can accept 16 AWG wire

### RTFM Button

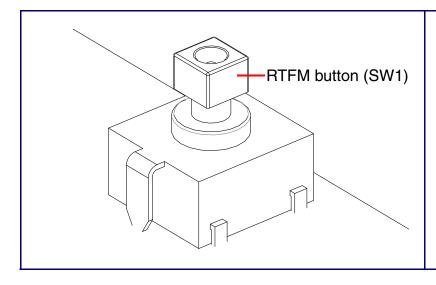

When the device is operational and linked to a network, you can use the Reset Test Function Management (RTFM) button (SW1 [see picture]) to announce the device's IP address or restore the device to the factory default settings.

To announce the device's current IP address:

 Press and release the RTFM button within a five second window.

Note The device will use DHCP to obtain the new IP address (DHCP-assigned address or default to IPv4 Link Local if a DHCP server is not present).

To restore the device to factory default settings:

 Press and hold the RTFM button for longer than five seconds until you hear the device announce that it is restoring the factory default settings.

### Dimensions (Rear View and Mounting Holes)

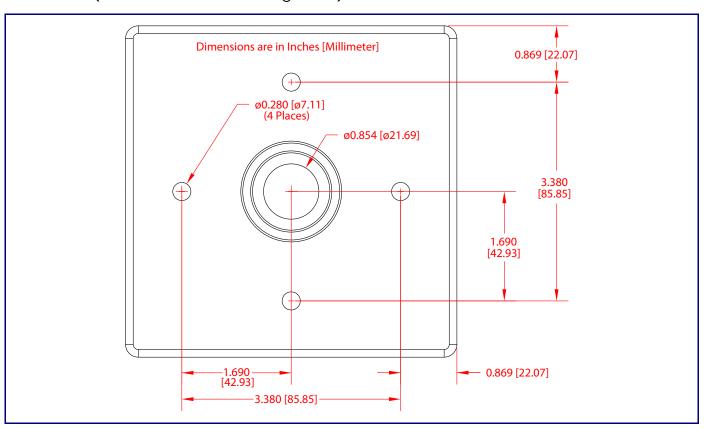

### Side Conduit Mounting Restrictions

Quick Reference

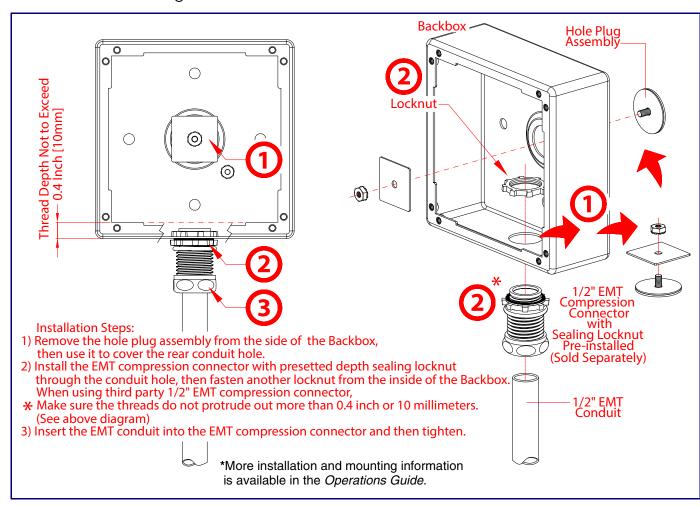